#### EECS 440 System Design of a Search Engine Winter 2021 Lecture 5: TCP/IP DNS and Sockets

Nicole Hamilton [https://web.eecs.umich.edu/~nham/](https://web.eecs.umich.edu/%7Enham/) [nham@umich.edu](mailto:nham@umich.edu)

## Agenda

- 1. Course details.
- 2. Objective: Read a webpage.
- 3. TCP/IP.
- 4. DNS.
- 5. Sockets.
- 6. LinuxGetUrl
- 7. LinuxGetSsl

## Agenda

- 1. Course details.
- 2. Objective: Read a webpage.
- 3. TCP/IP.
- 4. DNS.
- 5. Sockets.
- 6. LinuxGetUrl

# details

- 1. Anyone still looking for a group?
- 2. Tee shirts?
- 3. Group photo due Sep 23 and I'll want to meet with each group shortly after.
- 4. Project plans due Oct 6.
- 5. Still fiddling with the schedule.

# Agenda

- 1. Course details.
- 2. Objective: Read a webpage.
- 3. TCP/IP.
- 4. DNS.
- 5. Sockets.
- 6. LinuxGetUrl

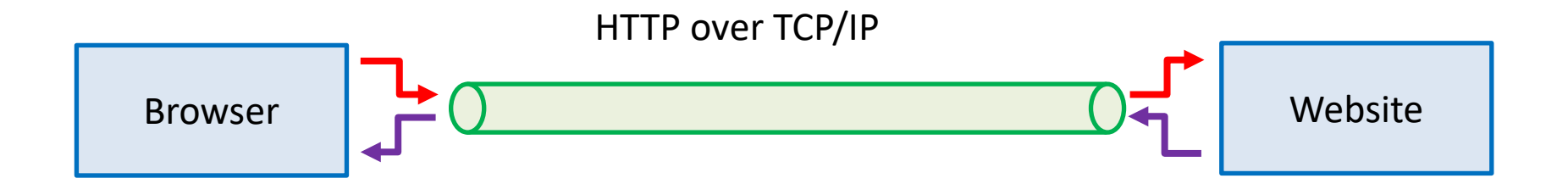

Imagine the connection between a browser and a website as a long pipe. At each end is a socket you can read or write from as if it was a file. Anything written into one end pops out and can be read at the other.

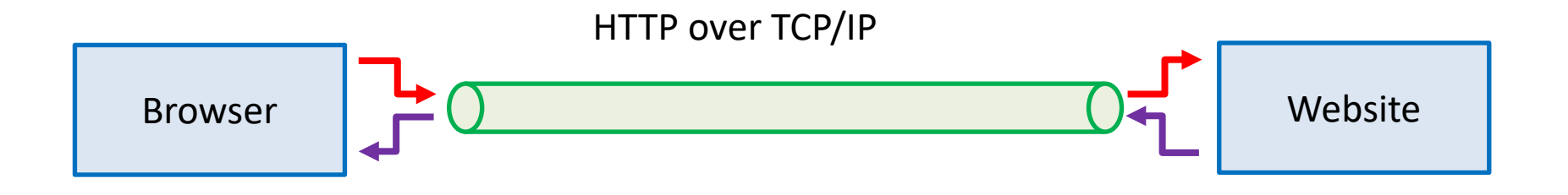

To read a page from a website:

- 1. Look up the TCP/IP address of the website.
- 2. Create a socket.
- 3. Connect the socket to that address.
- 4. Send a GET message to request the page.
- 5. Read what comes back.

## Reading and serving webpages

We'll discuss what's needed to build the first of three small projects we're planning as lab and hw exercises:

- 1. LinuxGetUrl Read an HTTP page.
- 2. LinuxGetSsl Read an HTTPS page.
- 3. LinuxTinyServer A simple HTTP server.

Here's LinuxTinyServer.

tcsh-3% head LinuxTinyServer.cpp // Linux tiny HTTP server. // Nicole Hamilton nham@umich.edu

// This variation of LinuxTinyServer supports a simple plugin interface // to allow "magic paths" to be intercepted.

// Usage: LinuxTinyServer port rootdirectory

// Compile with g++ -pthread LinuxTinyServer.cpp -o LinuxTinyServer // To run under WSL (Windows Subsystem for Linux), must elevate with tcsh-4% ls website Images Styles index.htm tcsh-5% ./LinuxTinyServer 5000 website Listening on 0.0.0.0:5000

LinuxGetUrl does an HTTP Get.

```
tcsh-5% head LinuxGetUrl.cpp
// Linux get URL utility that copies the HTTP page to stdout.
// Nicole Hamilton nham@umich.edu
#include <unistd.h>
#include <sys/types.h>
#include <sys/socket.h>
#include <netdb.h>
#include <iostream>
#include <string.h>
#include <string>
tcsh-6% LinuxGetUrl
Usage: LinuxGetUrl url
tcsh-7% ./LinuxGetUrl http://localhost:5000/index.htm | head -20
Service = http, Host = localhost, Port = 5000, Path = index.htm
Host address length = 16 bytes
Family = 2, port = 5000, address = 127.0.0.1
GET /index.htm HTTP/1.1
Host: localhost
User-Agent: LinuxGetUrl/2.0 nham@umich.edu (Linux)
Accept: */*
Accept-Encoding: identity
Connection: close
```
The server sees the Get request and returns the file.

```
tcsh-5% ./LinuxTinyServer 5000 website
Listening on 0.0.0.0:5000
Connection accepted from 127.0.0.1:56032
GET /index.htm HTTP/1.1
Host: localhost
User-Agent: LinuxGetUrl/2.0 nham@umich.edu (Linux)
Accept: */*
Accept-Encoding: identity
Connection: close
Requested path = /index.htm
Actual path = website/index.htm
```
HTTP/1.1 200 OK Content-Length: 8964 Connection: close Content-Type: text/html LinuxGetUrl reads the file.

```
tcsh-7% ./LinuxGetUrl http://localhost:5000/index.htm | head -20
Service = http, Host = localhost, Port = 5000, Path = index.htm
Host address length = 16 bytes
Family = 2, port = 5000, address = 127.0.0.1GET /index.htm HTTP/1.1
Host: localhost
User-Agent: LinuxGetUrl/2.0 nham@umich.edu (Linux)
Accept: */*
Accept-Encoding: identity
Connection: close
```

```
HTTP/1.1 200 OK
Content-Length: 8964
Connection: close
Content-Type: text/html
```

```
<!DOCTYPE html PUBLIC "-//W3C//DTD XHTML 1.0 Strict//EN"
        "http://www.w3.org/TR/xhtml1/DTD/xhtml1-strict.dtd">
<html xmlns="http://www.w3.org/1999/xhtml">
```
tcsh-8%

Errors are reported 400 and other codes.

```
tcsh-2% ./LinuxGetUrl http://localhost:5000/zork.htm
Service = http, Host = localhost, Port = 5000, Path = zork.htm
Host address length = 16 bytes
Family = 2, port = 5000, address = 127.0.0.1GET /zork.htm HTTP/1.1
Host: localhost
User-Agent: LinuxGetUrl/2.0 nham@umich.edu (Linux)
Accept: */*
Accept-Encoding: identity
Connection: close
```
HTTP/1.1 404 Not Found Content-Length: 0 Connection: close

```
tcsh-3%
```
#### We'll now go through the mechanics of making this happen.

# Agenda

- 1. Course details.
- 2. Objective: Read a webpage.
- 3. TCP/IP.
- 4. DNS.
- 5. Sockets.
- 6. LinuxGetUrl

### TCP/IP Model

DHCP, DNS, FTP, HTTP, HTTPS, POP, SMTP, SSH, etc.

TCP and UDP

IP address: IPv4 or IPv6

Link level: MAC address Physical: Cable, fiber, wireless

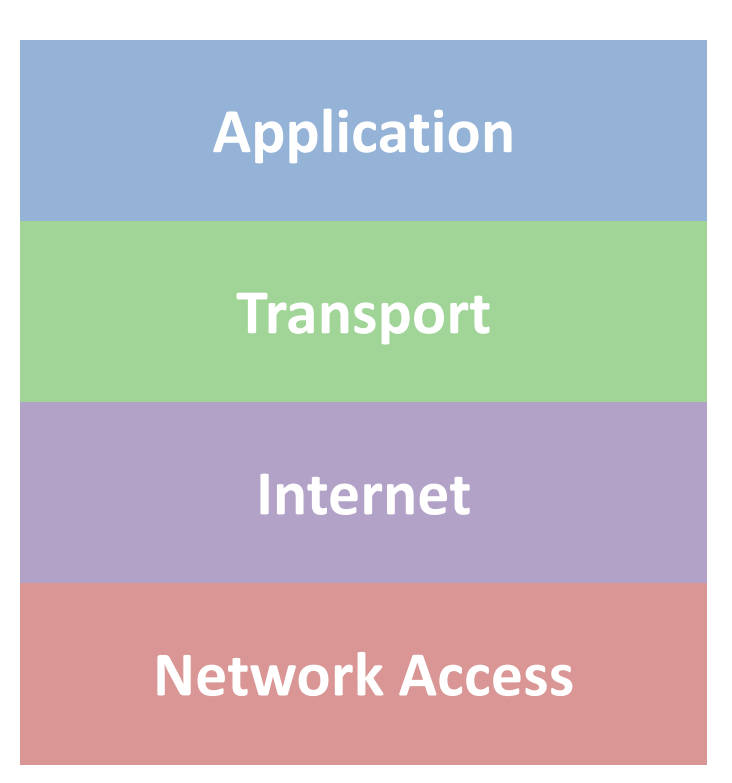

## IP routing

Uses a routing table to select a next hop router.

Given a destination IP address, **D**, and network prefix, **N**:

**if** ( *N matches a directly connected network address* ) *Deliver datagram to D over that network link*; **else if** ( *The routing table contains a route for N* ) *Send datagram to the next-hop address listed in the routing table;* **else if** ( *a default route exists* ) *Send datagram to the default route*;

**else**

*Send a forwarding error message to the originator*;

# Agenda

- 1. Course details.
- 2. Objective: Read a webpage.
- 3. TCP/IP.
- 4. DNS.
- 5. Sockets.
- 6. LinuxGetUrl

## To get an IP address

- 1. Parse the HTTPS path to identify the host (domain name) we're trying to reach.
- 2. Find the IP address for that host using a Domain Name Server (DNS).

#### DNS Records

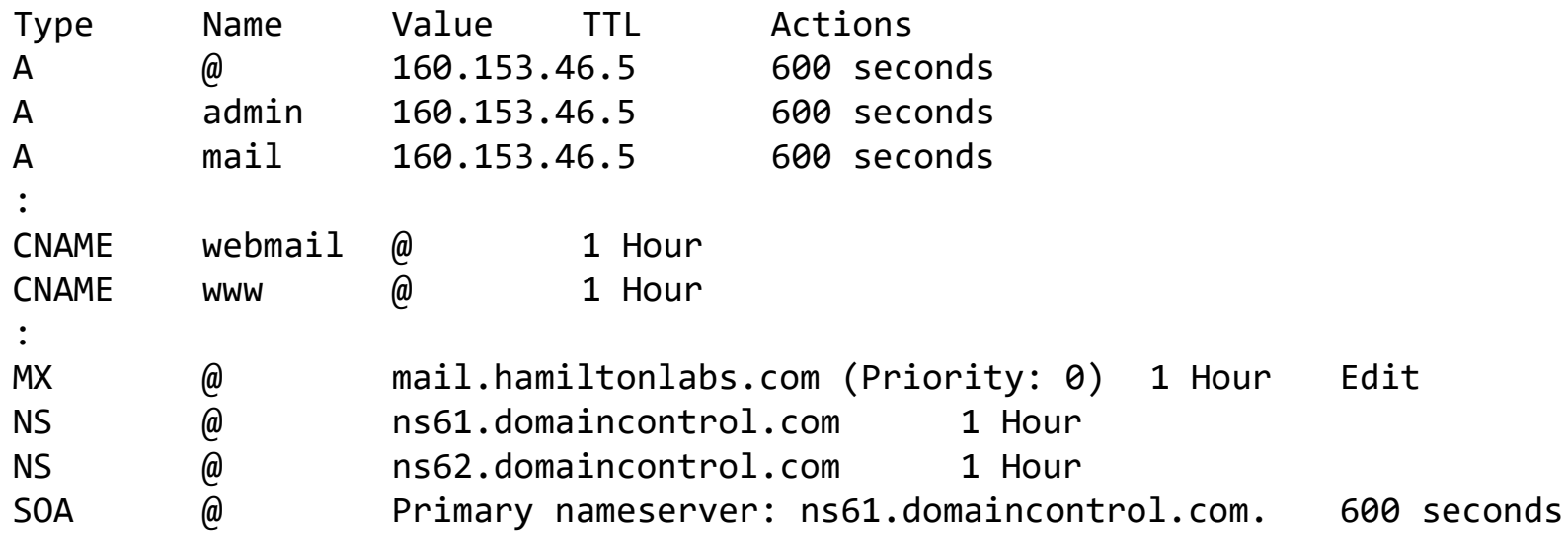

An A record defines a host address.

A CNAME record defines a canonical name for alias.

An MX (Mail eXchange) record defines a mail server.

An NS record defines a name server.

An SOA (Start of Authority) defines the primary name server.

## DHCP

We usually rely on DHCP (Dynamic Host Configuration Protocol) to assign an IP address to our machine and DNS server.

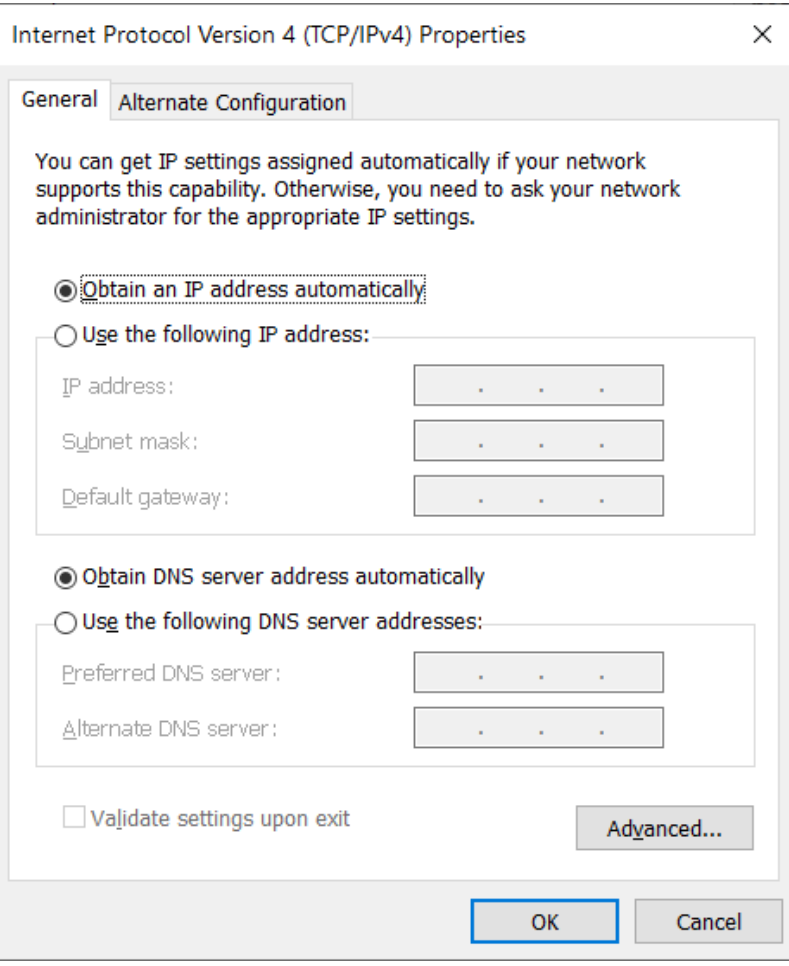

Let's assume a simple mechanism for parsing a full URL into the components.

```
class ParsedUrl
  \{public:
     const char *CompleteUrl;
     char *Service,
                 *Host,
                 *Port,
                 *Path;
     ParsedUrl( const char *url );
     ~ParsedUrl( );
  };
```
Example use:

```
ParsedUrl url( "http://localhost:5000/index.htm" );
cout << "Service = " << url.Service <<
    ", Host = " \langle\langle url.Host \langle\langle", Port = " \langle\langle url.Port \langle\langle", Path = " \langle\langle url.Path \langle\langle endl;
```
Should print:

Service = http, Host = localhost, Port = 5000, Path = index.htm

```
#include <sys/types.h>
#include <sys/socket.h>
#include <netdb.h>
```
int getaddrinfo(const char \*node, const char \*service, const struct addrinfo \*hints, struct addrinfo \*\*res);

```
void freeaddrinfo(struct addrinfo *res);
```
Given node and service, which identify an Internet host domain and a service, getaddrinfo() returns one or more addrinfo structures, each of which contains an Internet address that can be specified in a call to bind(2) or connect(2).

```
#include <sys/types.h>
#include <sys/socket.h>
#include <netdb.h>
```
int getaddrinfo(const char \*node, const char \*service, const struct addrinfo \*hints, struct addrinfo \*\*res);

```
void freeaddrinfo(struct addrinfo *res);
```
Given node and service, which identify an Internet host and a service, getaddrinfo() returns one or more addrinfo structures, each of which contains an Internet address that can be specified in a call to bind(2) or connect(2) to that website.

Here's an example use.

```
// Get the host address, supplying hints for
// what we're looking for.
struct addrinfo *address, hints;
memset( &hints, 0, sizeof( hints ) );
hints.ai family = AF INET;
hints.ai_socktype = SOCK_STREAM;
hints.ai_protocol = IPPROTO_TCP;
int getaddrResult = getaddrinfo( url.Host,
      *url.Port ? url.Port : "80", &hints, &address );
```
Later, it must be freed.

freeaddrinfo( address );

This is what the addrinfo structure looks like. It contains an Internet address that can be specified in a call to bind(2) or connect(2).

```
struct addrinfo {
  int ai flags;
  int ai family;
  int ai socktype;
  int ai_protocol;
  socklen t ai addrlen;
  struct sockaddr *ai addr;
  char *ai canonname;
  struct addrinfo *ai next;
};
```
The interesting part is the ai addr, the actual IP address, which we can print.

```
PrintAddress( ( sockaddr_in * )address->ai_addr,
     sizeof( struct sockaddr ) );
```
Here's a simple print routine.

```
void PrintAddress( const sockaddr in *s, const size t saLength )
   \{const struct in addr *ip = &s->sin addr;
   uint32 t a = ntohl( ip->s addr );
   cout \ll "Host address length = " \ll salength \ll " bytes" \ll endl;
   \text{cout} \ll "Family = " \ll s->sin_family \ll", port = " << ntohs( s\rightarrow sin\_port ) <<
         ", address = " << ( a >> 24 ) << '.' <<
               ( ( a >> 16 ) & 0xff ) << '.' <<
               ( ( a \gg 8 ) & 0xff ) << '.' <<
               (a \& Qxff) \& Cend;
   }
```
Example use:

```
int getaddrResult = getaddrinfo( "www.nytimes.com", "80",
  &hints, &address );
```

```
PrintAddress( ( sockaddr_in * )address->ai_addr,
   sizeof( struct sockaddr ) );
```
Should print:

Host address length = 16 bytes Family = 2, port =  $80$ , address =  $151.101.185.164$ 

# Agenda

- 1. Course details.
- 2. Objective: Read a webpage.
- 3. TCP/IP.
- 4. DNS.
- 5. Sockets.
- 6. LinuxGetUrl

```
#include <unistd.h>
#include <sys/types.h>
#include <sys/socket.h>
```

```
int socket(int domain, int type, int protocol);
int close(int fd);
```
socket() creates an endpoint for communication and returns a file descriptor that can be used for reading and writing.

```
#include <unistd.h>
#include <sys/types.h>
#include <sys/socket.h>
```

```
int socket(int domain, int type, int protocol);
int close(int fd);
```
The domain argument specifies a communication domain. Here are the most common:

Name Purpose AF\_UNIX, AF\_LOCAL Local communication

AF\_INET IPv4 Internet protocols AF\_INET6 IPv6 Internet protocols

```
#include <unistd.h>
#include <sys/types.h>
#include <sys/socket.h>
```

```
int socket(int domain, int type, int protocol);
int close(int fd);
```
The socket has the indicated type, which specifies the communication semantics. The most common is SOCK\_STREAM, a sequenced, reliable connection with two-way byte streams.

The protocol is usually IPPROTO\_TCP.

```
#include <sys/types.h>
#include <sys/socket.h>
```

```
int connect(int sockfd, const struct sockaddr *addr,
         socklen_t addrlen);
```
connect() connects the socket to the specified IP address. The addrlen argument specifies the size of addr structure.

Here's an example creating a socket and connecting it to an address.

```
// Create a TCP/IP socket.
int s = socket( AF_INET, SOCK_STREAM, IPPROTO_TCP );
assert( s != -1 );
// Connect the socket to the host address.
int connectResult = connect( s, address->ai_addr,
      sizeof( struct sockaddr ) );
assert( connectResult == 0);
```

```
#include <sys/types.h>
#include <sys/socket.h>
```

```
ssize t send(int sockfd, const void *buf, size t len, int flags);
ssize_t recv(int sockfd, void *buf, size_t len, int flags);
```
send() writes data into the socket. recv() reads data. Flags allow close-on-exec, noblocking reads/writes and other options.

The only difference between send() and write() or between recv() and read() is the presence of the optional flags. With a zero flags argument, send() is equivalent to write() and recv() is equivalent to read().

Here's a sample GET message we might send. Notice that the User-agent field must contain your contact info in 440.

```
GET / HTTP/1.1
Host: www.nytimes.com
User-Agent: LinuxGetUrl/2.0 nham@umich.edu (Linux)
Accept: */*
Accept-Encoding: identity
Connection: close
```
Some sites will not even respond without a User-Agent field. It's a free text field and can be anything as long as it exists. It's typically the name of the software product that generated the Get + a slash followed by a version number. The OS or build environment is usually given in parens.

The Accept: and Accept-Encoding: fields are not required but typically provided.

Here's an example sending the Get message over socket s.

```
string getMessage;
\ddot{\cdot}send( s, getMessage.c_str( ), getMessage.length( ), 0 );
```
Here's an example reading from a socket and writing to stdout.

```
char buffer[ 10240 ];
int bytes;
while ( ( bytes = recv( s, buffer, sizeof( buffer ), \theta ) > \theta )
   write( 1, buffer, bytes );
```
We'll talk more about read( ) and write( ) when we get to the filesystem.

# Agenda

- 1. Course details.
- 2. Objective: Read a webpage.
- 3. TCP/IP.
- 4. DNS.
- 5. Sockets.
- 6. LinuxGetUrl

Here's the entire main( ), minus only all the code that you will have to write.

```
#include <unistd.h>
#include <sys/types.h>
#include <sys/socket.h>
#include <netdb.h>
int main( int argc, char **argv )
   {
   // Parse the URL
   // Get the host address.
   // Create a TCP/IP socket.
   // Connect the socket to the host address.
   // Send a GET message.
   // Read from the socket until there's no more data, copying it to
   // stdout.
   // Close the socket and free the address info structure.
   }
```
# Agenda

- 1. Course details.
- 2. Objective: Read a webpage.
- 3. TCP/IP.
- 4. DNS.
- 5. Sockets.
- 6. LinuxGetUrl
- 7. Preview of SSL

# Agenda

- 1. Course details.
- 2. Producer/consumer relationships and locks.
- 3. Sockets.
- 4. SSL.

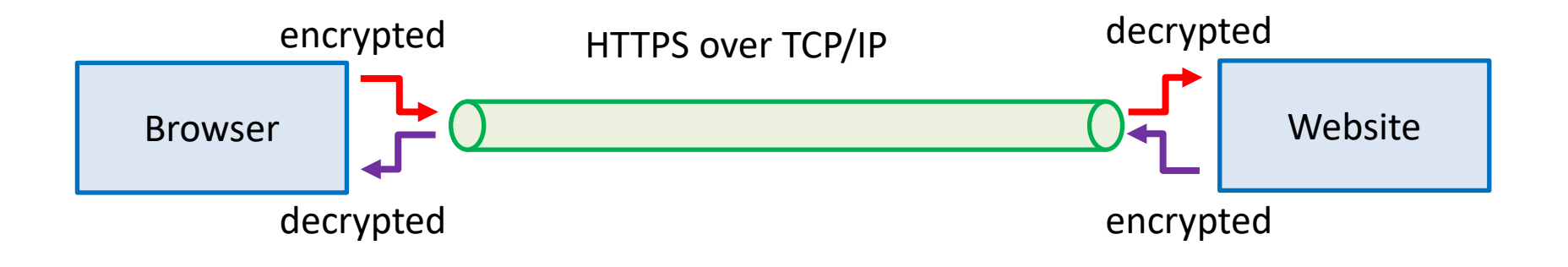

Under HTTPS, data is encrypted before being sent and decrypted when received using a public key mechanism that allows both ends to agree on a secret session key.

Done using a Secure Socket Layer (SSL) wrapper around a regular socket.

Here, we'll use the OpenSSL library.

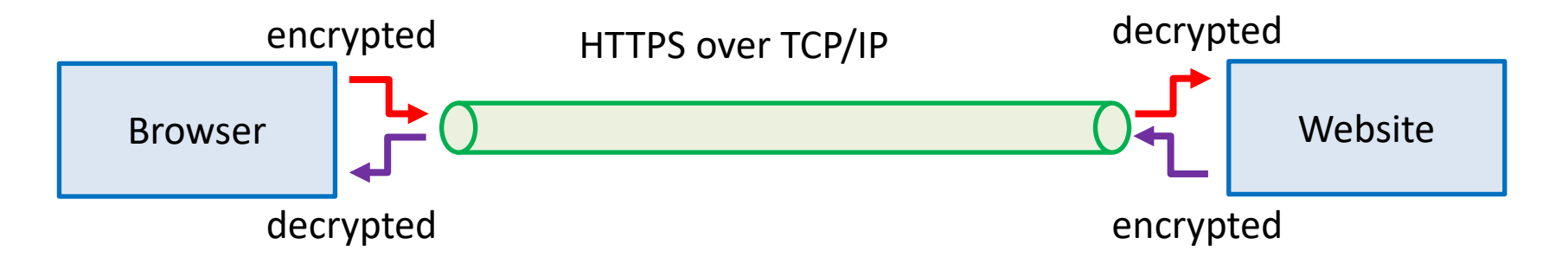

To read a page from a website:

- 1. Look up the TCP/IP address of the website.
- 2. Create a socket.
- 3. Connect the socket to that address.
- 4. Build an SSL layer and establish a secure connection.
- 5. Send a GET message to request the page.
- 6. Read what comes back.

#include <openssl/ssl.h>

```
int SSL library init(void);
SSL_CTX *SSL_CTX_new(const SSL_METHOD *method);
int SSL set fd(SSL *ssl, int fd);
int SSL connect(SSL *ssl);
int SSL read(SSL *ssl, void *buf, int num);
int SSL write(SSL *ssl, const void *buf, int num);
```
SSL library init() initializes the SSL library.

SSL\_CTX\_new() creates a new SSL\_CTX object as framework to establish TLS/SSL enabled connections.

SSL set fd() sets the file descriptor fd as the input/output facility for the TLS/SSL (encrypted) side of ssl. fd will typically be the socket file descriptor of a network connection.

SSL connect() initiates the TLS/SSL handshake with a server.

SSL write() writes num bytes from the buffer buf into the specified ssl connection. SSL read() tries to read num bytes from the specified ssl into the buffer buf.

Here's the entire main( ) for LinuxGetSSL, minus only all the code that you will write.

```
#include <unistd.h>
#include <sys/types.h>
#include <sys/socket.h>
#include <netdb.h>
int main( int argc, char **argv )
   {
   // Parse the URL
   // Get the host address.
   // Create a TCP/IP socket.
   // Connect the socket to the host address.
 // Build an SSL layer and set it to read/write // to the socke
t we've connected.
   // Fill in the socket we'll be using with SSL using 
SSL set fd.
   // Send a GET message over the secure socket.
   // Read from the secure socket until there's no more data, copying 
it to
```
// stdout.

 $\overline{U}$  it desires the SSL solution of  $\overline{C}$ 

47